## Программа проведения информационно-консультационного семинара формате онлайн.

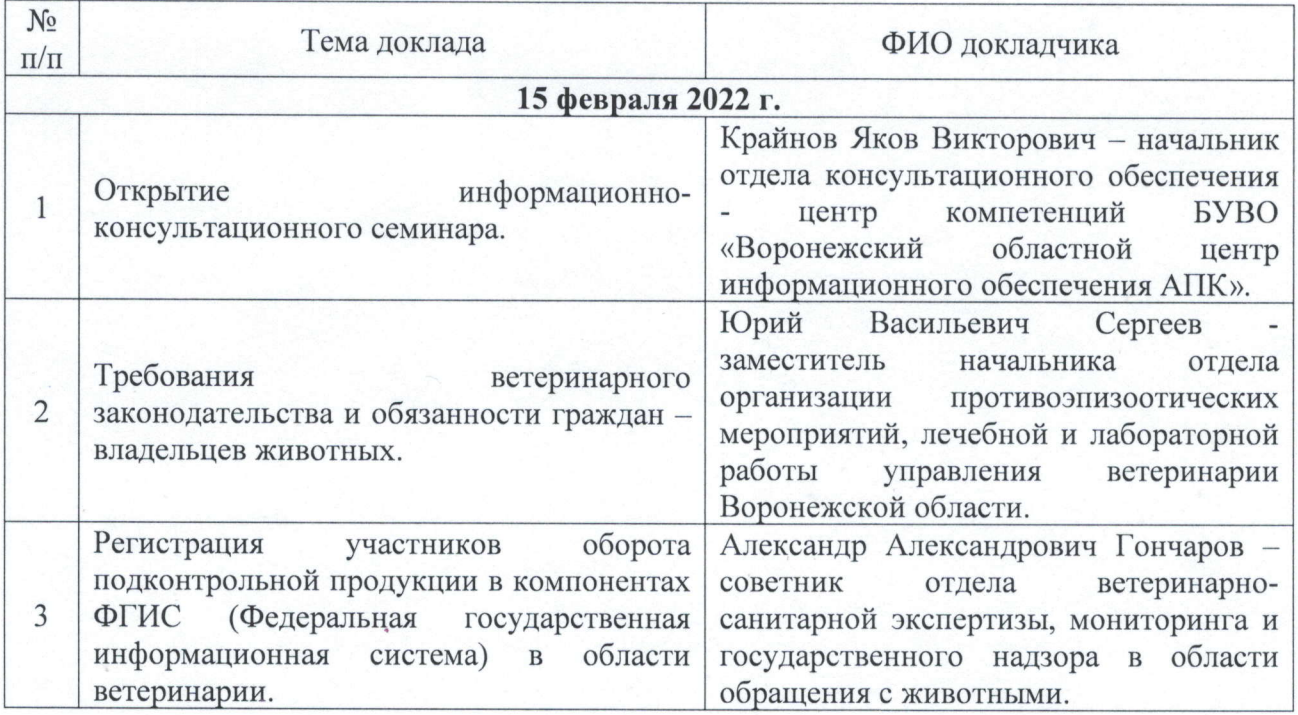

## Инструкция по подключению к видеоконференции на платформе Webinar.ru

После перехода по ссылке необходимо зарегистрироваться для участия в конференции нажав кнопку «ЗАРЕГИСТРИРОВАТЬСЯ»

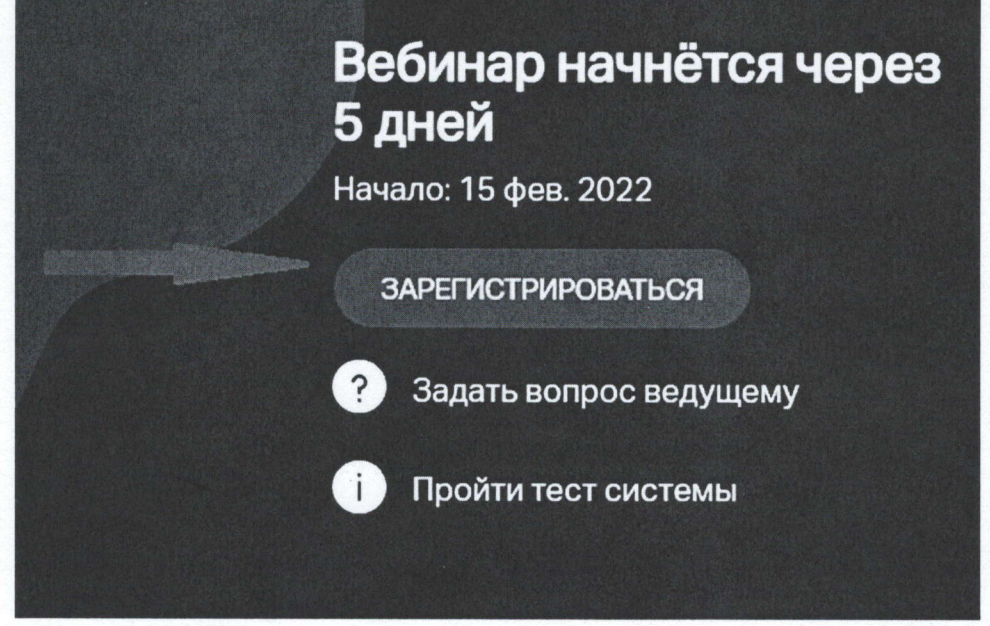

На следующей форме необходимо заполнить все поля и нажать кнопку «ЗАРЕГИСТРИРОВАТЬСЯ»

> Регистрация на мероприятие «Требования ветеринарного законодательства и обязанности граждан - владельцев животных»

Через социальные сети

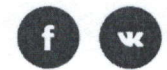

63

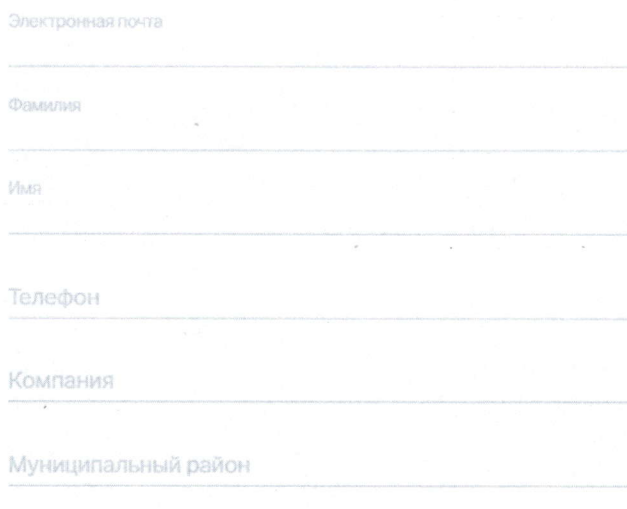

Условия использования платформы Webinar.ru

Нажимая на кнопку «зарегистрироваться», я акцептую условия лицензионного договора, подтверждаю факт ознакомления с "Политикой обработки персональных данных", соглашаюсь на обработку персональных данных и связь со мною способами, указанными в договоре, в целях исполнения условий договора.

**ЗАРЕГИСТРИРОВАТЬСЯ** 

После этого этапа на указанную почту придет письмо с подтверждением регистрации.

## Спасибо!

И.О., Вы зарегистрированы на вебинар «Требования ветеринарного законодательства и обязанности граждан - владельцев животных», который пройдет 15 февраля 2022 в 10:00 (часовой пояс Москва, UTC+3).

## Проверьте возможность подключения

Для участия в мероприятии рекомендуется использовать последнюю версию браузера Google Chrome, Microsoft Edge или мобильное приложение Webinar.

ПРОВЕРИТЬ ПОДКЛЮЧЕНИЕ

И появится окно с ссылкой на мобильную версию приложения для участия в конференции.

Рекомендуется подключатся через компьютер, так как через мобильное приложения в условиях не качественной связи возможны проблемы с отображением видео

Нажав на кнопку «ПРОВЕРИТЬ ПОДКЛЮЧЕНИЕ» можно провести диагностику и узнать удовлетворяет ли ваш компьютер и браузер комфортному просмотру конференции.

Ссылка для мобильного приложения iOS: https://itunes.apple.com/ru/app/webinar/id1050809427?mt=8

Ссылка для мобильного приложения Android: https://play.google.com/store/apps/details?id=ru.webinar.mobile

Ссылка на видео инструкцию по подключению: https://help.webinar.ru/ru/articles/1514399-как-зарегистрироваться-и-войти-на-вебинар